# 交互式仪表盘-组件设置

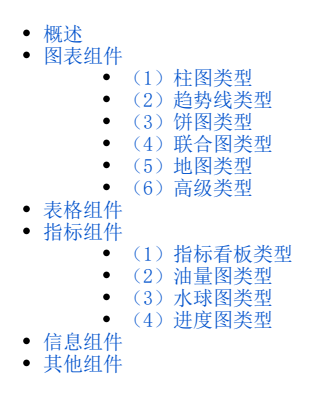

### <span id="page-0-0"></span>概述

"组件设置"用于对仪表盘的每个组件单独进行设计,对象是用户在当前仪表盘中选定的单个组件。 组件设置包括:基础、组件、坐标轴、图例、条件格式、高级、自定义属性等设置。

### <span id="page-0-1"></span>图表组件

#### (1) 柱图类型

<span id="page-0-2"></span>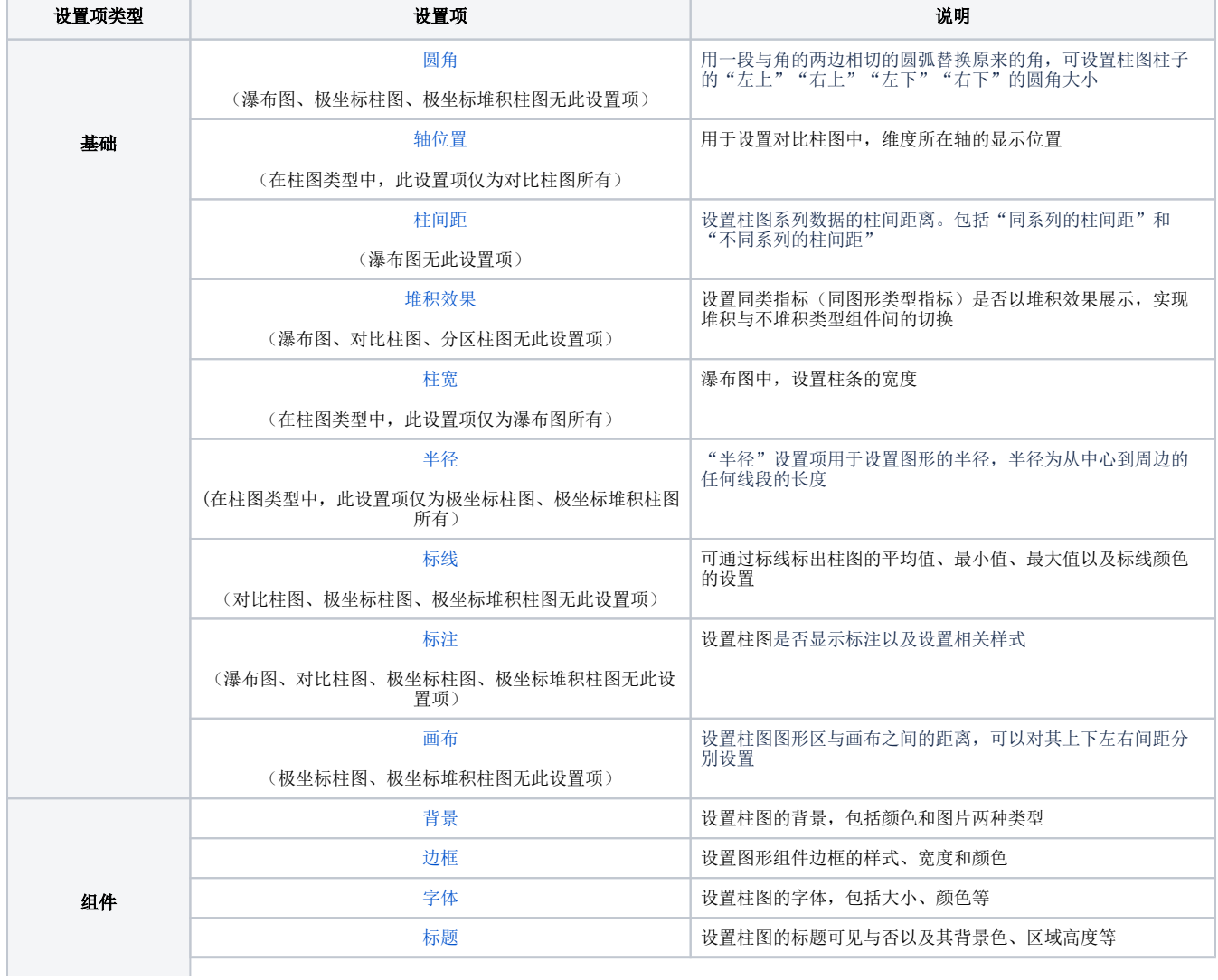

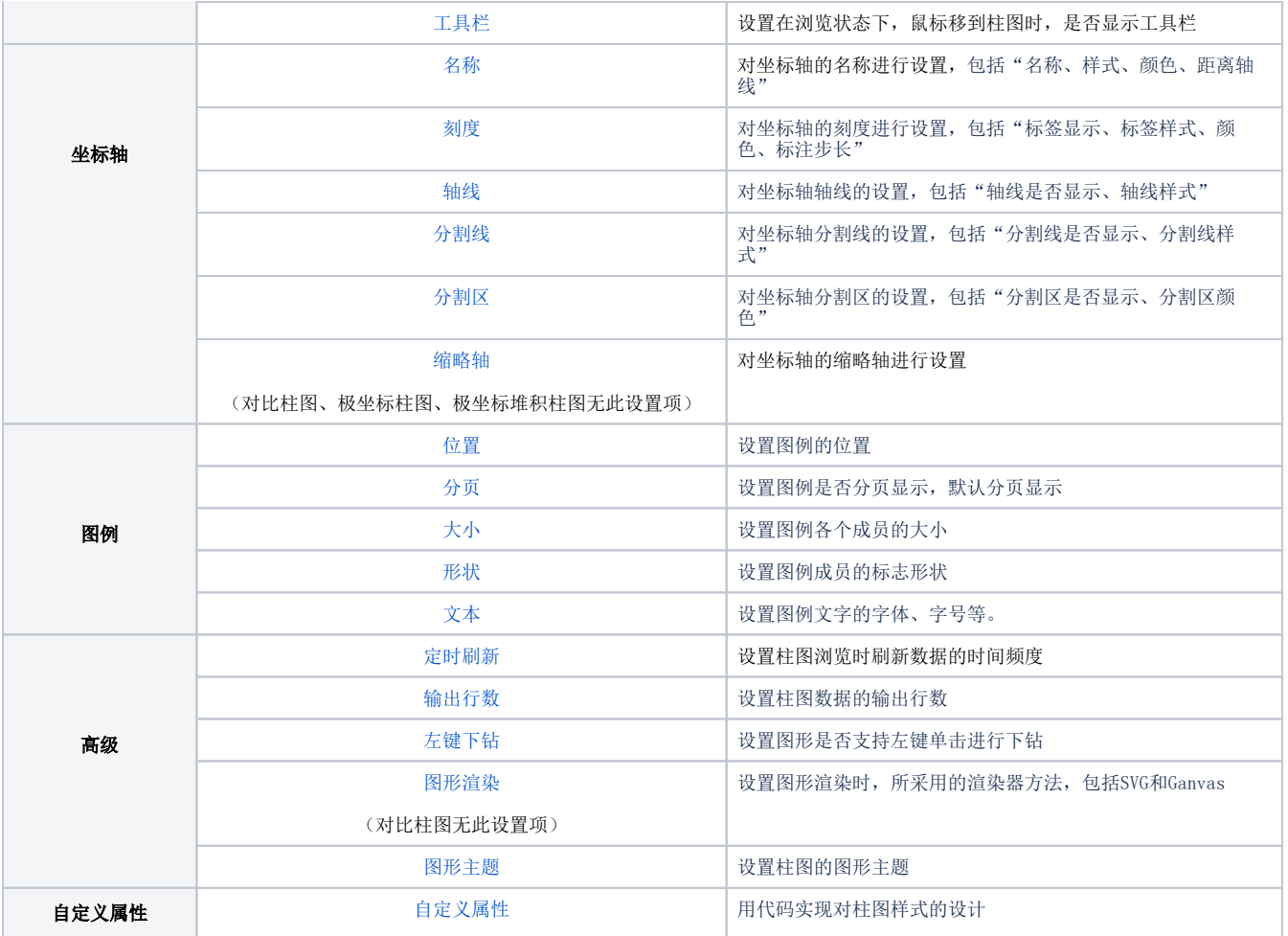

# (2)趋势线类型

<span id="page-1-0"></span>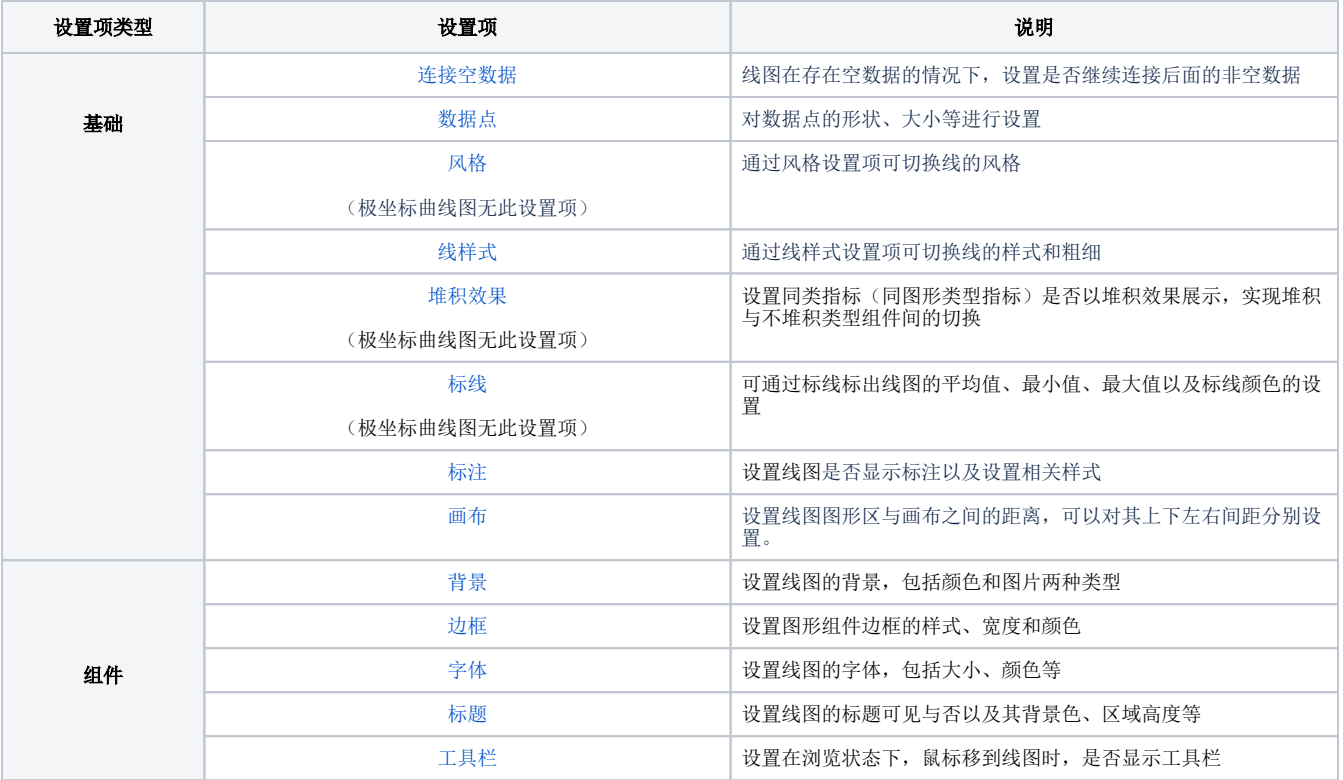

![](_page_2_Picture_224.jpeg)

### (3)饼图类型

<span id="page-2-0"></span>![](_page_2_Picture_225.jpeg)

![](_page_3_Picture_226.jpeg)

### <span id="page-3-0"></span>(4)联合图类型

![](_page_3_Picture_227.jpeg)

### <span id="page-3-1"></span>(5)地图类型

![](_page_3_Picture_228.jpeg)

![](_page_4_Picture_262.jpeg)

### (6)高级类型

<span id="page-4-0"></span>![](_page_4_Picture_263.jpeg)

![](_page_5_Picture_226.jpeg)

# <span id="page-5-0"></span>表格组件

![](_page_5_Picture_227.jpeg)

![](_page_6_Picture_212.jpeg)

# <span id="page-6-0"></span>指标组件

### <span id="page-6-1"></span>(1)指标看板类型

![](_page_6_Picture_213.jpeg)

### <span id="page-6-2"></span>(2) 油量图类型

![](_page_7_Picture_227.jpeg)

### <span id="page-7-0"></span>(3)水球图类型

<span id="page-7-1"></span>![](_page_7_Picture_228.jpeg)

### (4)进度图类型

![](_page_8_Picture_211.jpeg)

# <span id="page-8-0"></span>信息组件

![](_page_8_Picture_212.jpeg)

# <span id="page-9-0"></span>其他组件

![](_page_9_Picture_151.jpeg)